## ROOT Summer Student Course

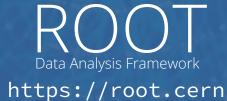

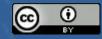

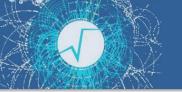

#### Sharing the knowledge!

#### This course is recorded (slides and audio)

(For the benefit of everybody)

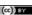

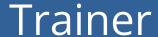

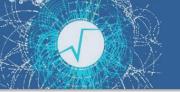

#### Marta Czurylo

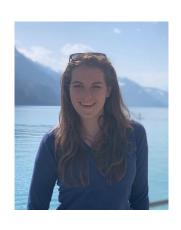

Physics PhD,
Fellow at ROOT team

My research:
ROOT RDataFrame R&D

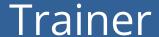

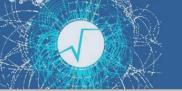

#### Jonas **Hahnfeld**

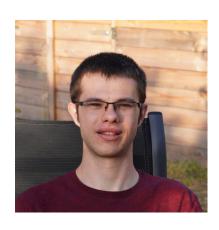

Computer Science PhD Student

**My research:**RNTuple & Histogram R&D

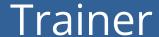

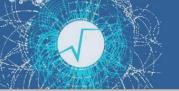

#### Danilo **Piparo**

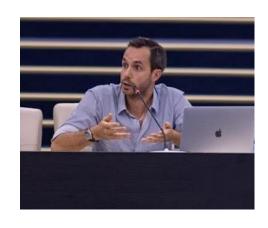

**ROOT Project Leader** 

#### My research:

High performance scientific software and ergonomy of interfaces

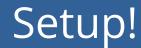

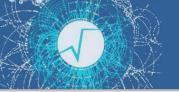

#### Make sure you can login to SWAN: <a href="https://swan.cern.ch">https://swan.cern.ch</a>

- The Jupyter Notebook service of CERN
- IMPORTANT: first visit <a href="https://cernbox.cern.ch">https://cernbox.cern.ch</a>

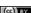

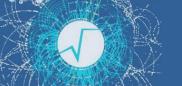

#### Setup!

## Use the SWAN default settings

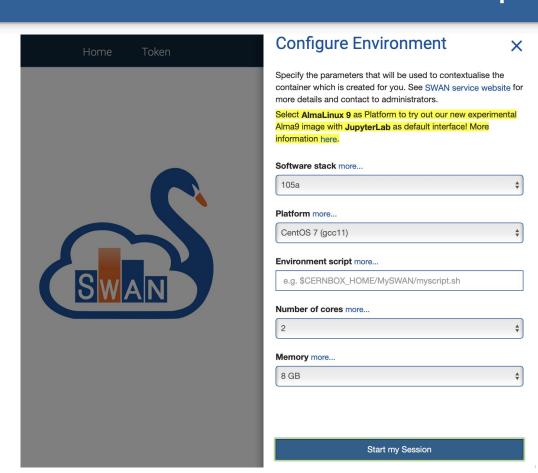

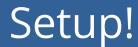

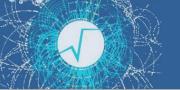

- Go to the <u>github repository</u>
- Click on the SWAN badge

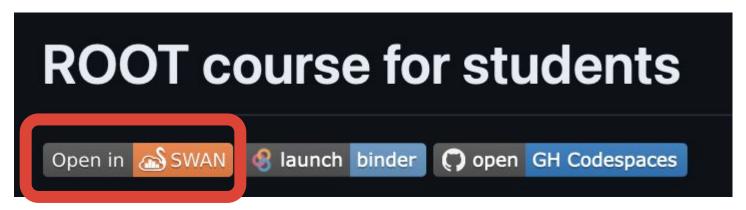

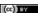

#### Introduction

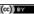

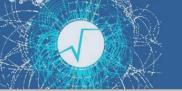

#### A Quick Tour of ROOT

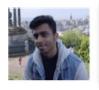

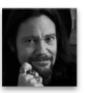

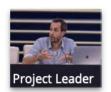

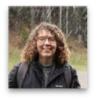

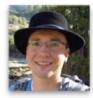

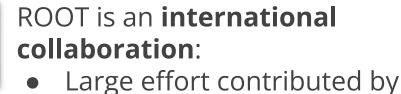

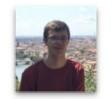

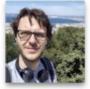

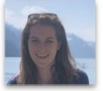

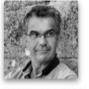

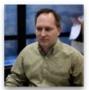

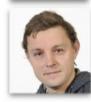

**CERN** And also FNAL, GSI,

**Princeton** 

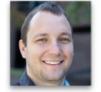

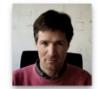

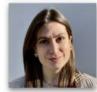

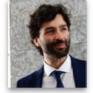

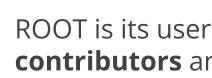

ROOT is its user community, contributors and developers

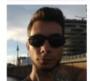

ROOT is **open source software**: contributions are welcome!

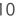

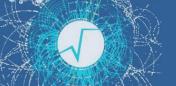

#### What can you do with ROOT?

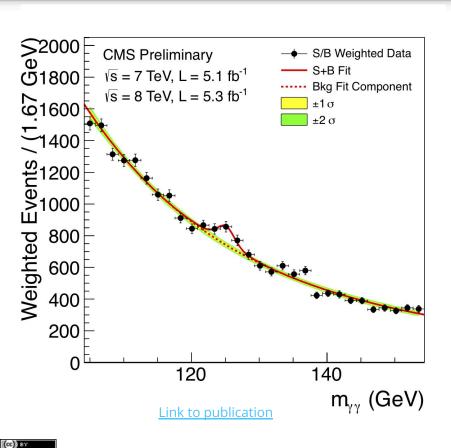

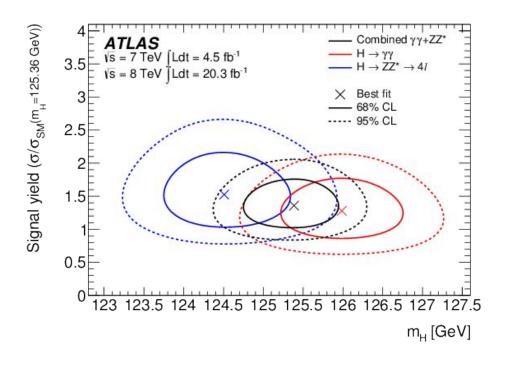

Link to publication

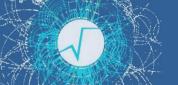

#### ROOT in a Nutshell

ROOT can be seen as a collection of building blocks for various activities, like:

- Data analysis: histograms, graphs, functions
- ▶ **I/O: row-wise, column-wise** storage of any C++ object
- Statistical tools (RooFit/RooStats): rich modeling and statistical inference
- Math: **non-trivial functions** (e.g. Erf, Bessel), optimised math functions
- ► C++ interpretation: full language compliance
- Multivariate Analysis (TMVA): e.g. Boosted decision trees, Neural Nets
- Advanced graphics (2D, 3D, event display)
- Declarative Analysis: RDataFrame
- And more: HTTP serving, JavaScript visualisation

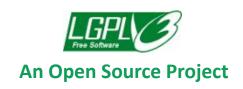

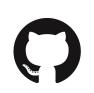

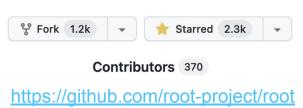

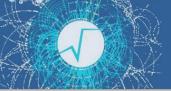

#### **ROOT Application Domains**

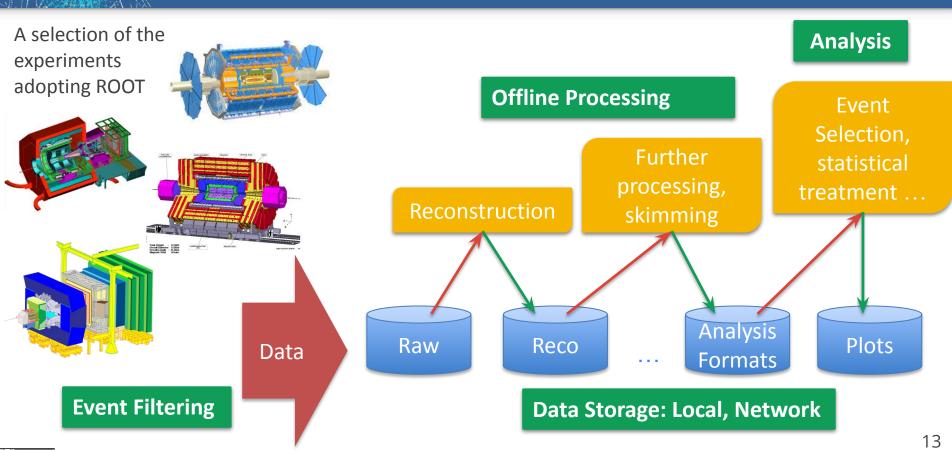

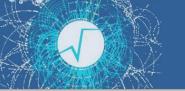

#### LHC Data in ROOT Format

# ~2EB

 $(exa = 10^{18})$ 

as of 2024

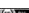

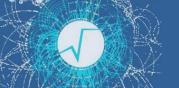

#### https://root.cern

- ROOT web site: the source of information for ROOT users
  - For beginners and experts
  - Installation instructions
  - Class documentation
  - Manuals, presentations
  - Forum

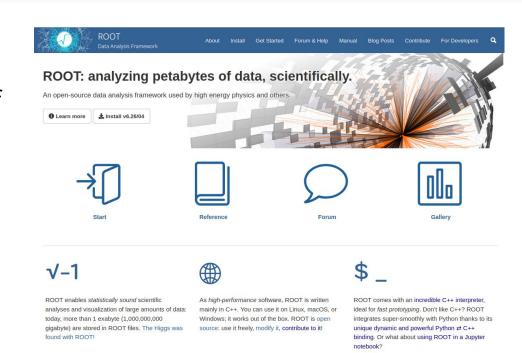

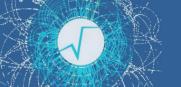

#### Resources

- ► ROOT Forum: <a href="https://root-forum.cern.ch">https://root-forum.cern.ch</a>
- ROOT Website: <a href="https://root.cern">https://root.cern</a>
- Further reading: <a href="https://root.cern/get\_started">https://root.cern/get\_started</a>
  - (includes booklet for beginners: "The ROOT Primer")
- Documentation: <a href="https://root.cern/doc/master/">https://root.cern/doc/master/</a>

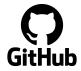

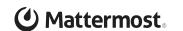

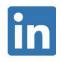

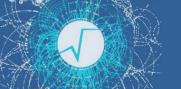

#### Scope of this Course

- We have 3 hours:
  - Not enough to teach you a HEP analysis
  - Instead, introduction to key elements physicists use from ROOT:
    - Histogramming
    - Fitting
    - Reading data
    - Data analysis

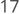

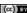

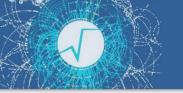

#### Course begins

We now move to the course material on Jupyter Notebooks

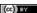

Wrap up

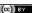

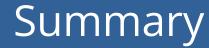

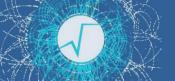

- Covered a number of topics today:
  - What is ROOT and how to use it?
  - How to draw histograms, functions and graphs
  - How to fit histograms
  - How to read and write files
  - What is RDataFrame and how to use it

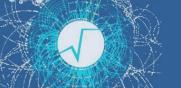

#### Have a chat with ROOT!

This course was only the beginning - use the resources, ask us now, ask on the forum!

Or ask us in-person in an informal setting!

**Coffee with ROOT** 

26th June 9:30am-10:30am

R1 - big tables in front of Grab & Go bar

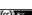

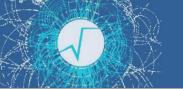

#### Resources

- ► ROOT Forum: <a href="https://root-forum.cern.ch">https://root-forum.cern.ch</a>
- ROOT Website: <a href="https://root.cern">https://root.cern</a>
- Further reading: <a href="https://root.cern/get\_started">https://root.cern/get\_started</a>
  - (includes booklet for beginners: "The ROOT Primer")
- Documentation: <a href="https://root.cern/doc/master/">https://root.cern/doc/master/</a>

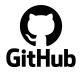

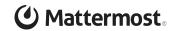

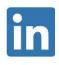

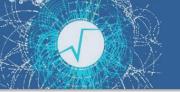

#### Post-workshop survey

Thank you for attending the course today!

At last - we would like to ask you to fill in a short
 post-workshop survey on indico - your opinion matters
 and we want to make the course even better in the
 future

### Extra material for self study

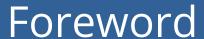

- - Most topics (but not all) were already covered in the main part of the course
  - Treat the following slides as a good summary of what you've already learned plus some extra information
  - Additionally, after every sub-module you are pointed to some extra exercises (in the ) where you will practice both using notebooks (as during the course), but you will also attempt writing and executing C++ ROOT macros

#### **ENJOY!**

#### The ROOT Prompt and Macros

#### The ROOT Prompt

- C++ is a compiled language
  - A compiler is used to translate source code into machine instructions
- ROOT provides a C++ interpreter
  - Interactive C++, without the need of a compiler, like Python, Ruby, Haskell ...
    - Code is Just-in-Time compiled!
  - Is started with the command:

root

 The interactive shell is also called "ROOT prompt" or "ROOT interactive prompt"

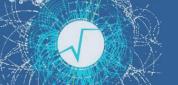

#### ROOT As a Calculator

$$\frac{1}{1-x} = 1 + x + x^2 + x^3 + x^4 + \dots$$
$$= \sum_{n=0}^{\infty} x^n$$

ROOT can be used as a simple calculator, but we let's make a step forward: declare variables and use a for control structure.

```
root [0] double x=.5
(double) 0.5
root [1] int N=30
(int) 30
root [2] double gs=0;
```

```
root [3] for (int i=0;i<N;++i) gs += pow(x,i)
root [4] std::abs(gs - (1/(1-x)))
(Double_t) 1.86265e-09
```

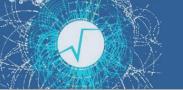

#### Controlling ROOT

Special commands which are not C++ can be typed at the prompt, they start with a "."

```
root [1] .<command>
```

- For example:
  - To quit root use .q
  - To issue a shell command use .! <OS\_command>
  - .help or .? gives the full list

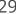

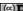

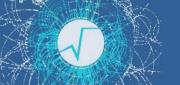

#### **ROOT Macros**

- We have seen how to interactively type lines at the prompt
- The next step is to write "ROOT Macros" lightweight programs
- The general structure for a macro stored in file MacroName.C is:

Function, no main, same name as the file

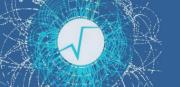

#### Running a Macro

A macro is executed at the system prompt by typing:

```
> root MacroName.C
```

or executed at the ROOT prompt using .x:

```
> root
root [0] .x MacroName.C
```

or it can be loaded into a ROOT session and then be run by typing:

```
root [0] .L MacroName.C
root [1] MacroName();
```

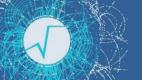

#### Interpretation and Compilation

and execute function

We have seen how ROOT interprets and "just in time compiles" code. ROOT also allows to compile code "traditionally". At the ROOT prompt:
Generate shared library

```
root [1] .L macro1.C+
root [2] macro1()
```

ROOT libraries can also be used to produce standalone, compiled applications:

**Advanced Users** 

```
int main() {
   ExampleMacro();
   return 0;
}
```

- > g++ -o ExampleMacro ExampleMacro.C `root-config --cflags --libs`
- > ./ExampleMacro

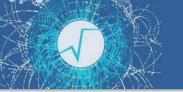

#### Time For Exercises

► Go to folder: <u>student-course/exercises/extra/00 C++ Interpreter</u>

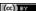

Histograms, Graphs and Functions

#### Histograms

- A simple form of data reduction
  - Can have billions of collisions, the Physics displayed in a few histograms
  - Possible to calculate statistical quantities: mean, rms, skewness, ...
- Collect quantities in bins (discrete categories)
- ROOT provides a rich set of histograms
  - Focus on the class **TH1D today**: one dimensional histogram filled with doubles
  - but also available:
    - multiple dimensions histogram TH{1,2,3} classes
    - histograms holding different precision types: floats F, integers I, strings S

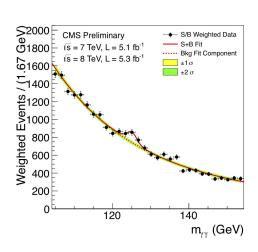

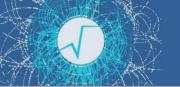

#### My First Histogram

```
root [0] TH1D h("myHist", "myTitle", 64, -4, 4)
root [1] h.Draw()
```

**Note** that in **the SWAN notebooks**: the figure is not shown directly.

You have to:

Either call gPad->Draw() at the end:

```
In [1]: TH1D h("myHist", "myTitle", 64, -4, 4);
h.Draw();
gPad->Draw();
```

2. Or you can create a TCanvas and draw it:

```
In [2]: TCanvas c1;
TH1D h("myHist", "myTitle", 64, -4, 4);
h.Draw();
c1.Draw();
```

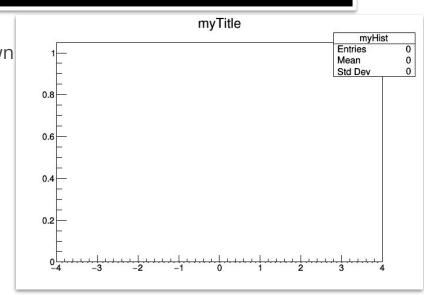

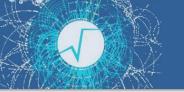

# My First Histogram

```
root [0] TH1D h("myHist", "myTitle", 64, -4, 4)
root [1] h.FillRandom("gaus")
root [2] h.Draw()
                                                         myTitle
                                                                       myHist
                                                                          5000
                                                                         0.008152
                                                                          1.016
                                           150
```

37

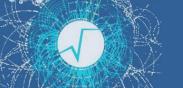

### And now in Python!

```
> python
>>> import ROOT
>>> h = ROOT.TH1F("myHist", "myTitle", 64,
-4, 4)
>>> h.FillRandom("gaus")
>>> h.Draw()
```

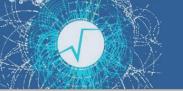

# **Drawing Options**

See the documentation of the <u>THistPainter</u> class for all possible options on drawing histograms

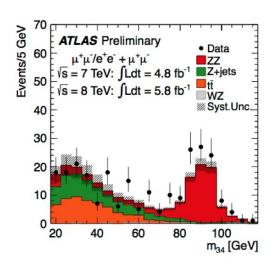

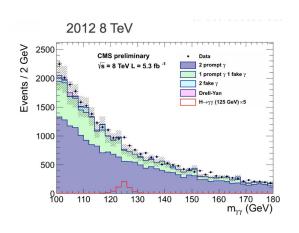

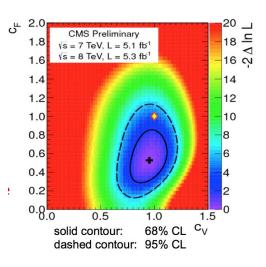

### **Functions**

- Mathematical functions are represented by the TF1 class
- Functions have names, formulas and line properties
- The **formulas** can be:
  - Mathematical formulas (written as strings)
  - C++ functions/functors/lambdas (highly performant custom functions)
  - Python functions
- Functions can be written with and without parameters
  - Crucial for fits and parameter estimation
- Functions (as well as integrals and derivatives of functions) can be
   evaluated

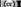

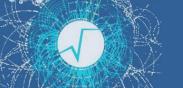

### ROOT as a Function Plotter

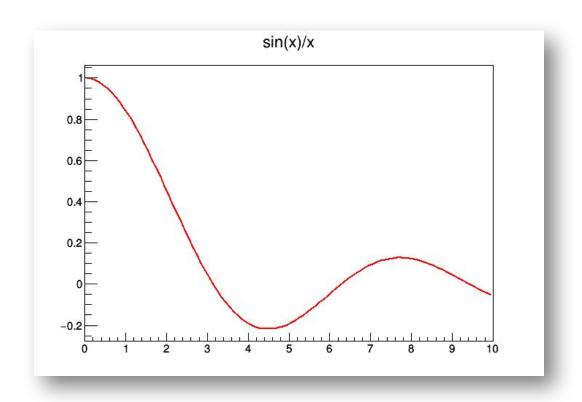

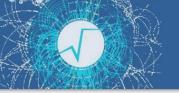

### ROOT as a Function Plotter

 $\triangleright$  The class TF1 represents one-dimensional functions (e.g. f(x)):

```
C++
```

```
root [0] TF1 f1("f1", "\sin(x)/x", 0., 10.); //in brackets: name, formula, min, max root [1] f1.Draw();
```

An extended version of this example is the definition of a function with parameters:

```
>>> f2 = ROOT.TF1("f2","[0]*sin([1]*x)/x",0.,10.)
>>> f2.SetParameters(1,1)
>>> f2.Draw()
```

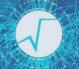

### Another Example: Histogram and function drawn together

```
|root [0] TH1D h("myHist", "myTitle", 64, -4, 4)
root [1] h.FillRandom("gaus")
root [2] h.Draw()
root [3] TF1 f("g", "gaus", -8, 8)
                                                      myTitle
root [4] f.SetParameters(250, 0, 1)
root [5] f.Draw("Same")
                                                                   0.008152
                                                                Std Dev
                                                                    1.016
```

V-aV

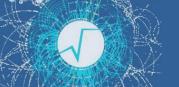

# Drawing - important options

| option | description                                      |  |  |
|--------|--------------------------------------------------|--|--|
| "SAME" | superimpose on top of existing picture           |  |  |
| "L"    | connect all computed points with a straight line |  |  |
| "C"    | connect all computed points with a smooth curve  |  |  |
| "FC"   | draw a fill area below a smooth curve            |  |  |

**TGraph Painter** documentation

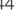

# Graph 10 9 8 7 6 5 4 3 22

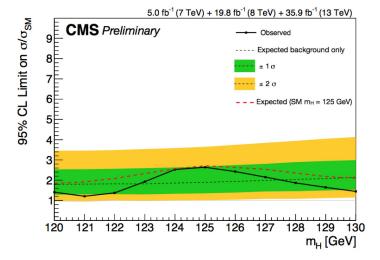

### Graphs

- Display points and associated errors
- Fundamental to display trends

See 132nd LHCC Meeting

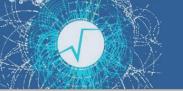

### My First Graph

```
>>> g = ROOT.TGraph()
>>> for i in range(5): g.SetPoint(i,i,i*i)
>>> g.Draw("APL")
```

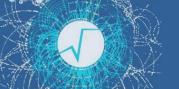

# **Drawing Options**

▶ See the documentation of <u>TGraphPainter</u> for the Graph drawing options

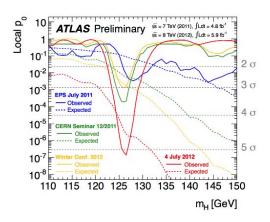

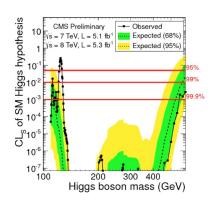

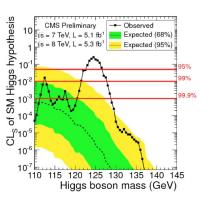

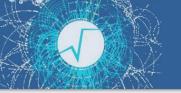

### Time For Exercises

Go to folder:

student-course/exercises/extra/01 Histograms Graphs Functions

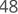

Parameter Estimation and Fitting

# What is Fitting?

- Estimate parameters of a hypothetical distribution from the observed data distribution
  - $y = f(x \mid \theta)$  is the fit model function
- Find the best estimate of the parameters  $\theta$  assuming  $f(x \mid \theta)$
- Both Likelihood and Chi2 fitting are supported in ROOT

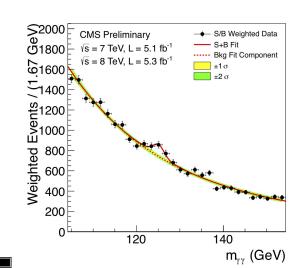

### **Example**

Higgs → yy spectrum We can fit for:

- the expected number of Higgs events
- the Higgs mass

### Fitting in ROOT

- Create first a **parametric** function object, **TF1**, which represents our model
  - need to set the initial values of the function parameters
  - or use a pre-defined function
- Fit the data object (Histogram or Graph):
  - Call the **Fit** method passing the function object
  - various options are possible (see the TH1::Fit documentation)
- **Examine** the result:
  - get parameter values, uncertainties, correlation
  - get fit quality estimation
- **Draw** the fit function:
  - automatically, on top of the Histogram or the Graph when calling

```
TH1::Fit or TGraph::Fit
```

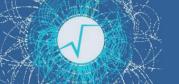

### Creating the Fit Function

- Parametric function object (**TF1**):
  - write formula expressions using functions:

```
TF1 f1("f1","[0]*TMath::Gaus(x,[1],[2])");
```

- [0],[1],[2] indicate the parameters.
- We could also use meaningful names, like [a],[mean],[sigma]
- Use the available functions in ROOT library
  - Pre-defined functions e.g.: gaus, expo, landau...

```
TF1("f1","gaus");
```

- for more complex examples and fitting options see <u>backup slides</u>
- for full list of functions see the documentation of <a href="https://documentation.org/TH1::Fit()">TH1::Fit()</a>, and the <a href="https://documentation.org/TH1::Fit()">TFormula reference doc</a>

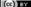

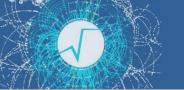

# Fitting Histograms example

We have a histogram, h1, and we want to fit a function to it:

```
[0] TF1 f1("f1","gaus");
      [1] h1.Fit(&f1);
FCN=27.2252 FROM MIGRAD
                          STATUS=CONVERGED
                                                60 CALLS
                                                                 61 TOTAL
                   EDM=1.12393e-07
                                      STRATEGY= 1
                                                      ERROR MATRIX ACCURATE
    PARAMETER
                                                STEP
                                                            FIRST
NO.
      NAME
                VALUE
                                 ERROR
                                               SIZE
                                                         DERIVATIVE
                 7.98760e+01
                               3.22882e+00
                                             6.64363e-03
    Constant
                                                         -1.55477e-05
                                             8.18642e-05
                                                         -1.49026e-02
    Mean
                -1.12183e-02
                               3.16223e-02
    Sigma
                 9.73840e-01
                               2.44738e-02
                                             1.69250e-05
                                                         -5.41154e-03
```

For displaying the fit parameters:

```
gStyle->SetOptFit(1111);
```

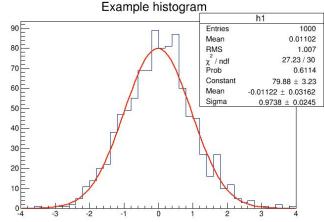

53

### Minimization

- The fit is done by minimizing the least-square or maximizing the likelihood function.
- A direct solution exists only in case of linear fitting
  - it is done automatically in such cases (e.g fitting polynomials).
- Otherwise an iterative algorithm is used:
  - Minuit is the minimization algorithm used by default
    - ROOT provides two implementations\*: Minuit and Minuit2
  - To change the minimizer:

ROOT::Math::MinimizerOptions::SetDefaultMinimizer("Minuit2");

 Other commands are also available to control the minimization, see documentation

\*other algorithms exists, for example, Fumili, or minimizers based on GSL (genetic and simulated annealing algorithms)

Fitting - references for the future

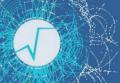

# RooFit: ROOT toolkit for complex fitting

- ROOT fitting can handle complicated functions but complex models require many lines of code
- RooFit provides functionality for building complex fitting models
- Fitting often requires Normalization of pdfs
  - not always trivial to perform → RooFit does it automatically
- RooFit also provides:
  - MC data generation from model
  - advance **visualization** of fitting results
  - **simultaneous fit** to different data samples
  - full model description for **reusability**
  - **built-in optimization** for optimal computational performances

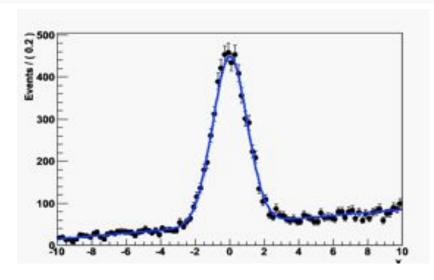

For more info see the <u>manual</u> or the RooFit <u>courses</u>

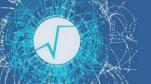

# TMVA: Machine Learning in ROOT

- ROOT ML tools are provided in **TMVA** (*Toolkit for MultiVariate Analysis*)
- TMVA provides a set of algorithms for standard HEP usage
  - Common interface to different algorithms with consistent evaluation and comparison
  - Capability for classification and regression
  - Embedded in ROOT: direct connection to input data (ROOT I/O)
  - Most popular algorithms are BDT and ANN (also supporting some DL tools)
- Interfaces to external ML library:
  - e.g. to Python tools: scikit-learn, Tensorflow/Keras, PyTorch
- Fast inference system for Deep Learning models (SOFIE) and BDT
  - new tool to generate code and easily evaluate ML models in ROOT that can be trained with other tools (e.g Keras, PyTorch) or xgboost
- For more info see the manual

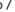

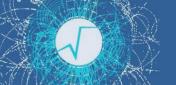

### Time For Exercises

- ► Go to folder: <u>student-course/exercises/extra/02</u> Fitting
  - plenty of examples start from the easier ones, continue with more complex

- Note on extras how to make nice plots:
  - see the <u>backup</u> slides
  - see extra tutorial module, go to folder:
     student-course/exercises/extra/05 Graphics

Reading and Writing Data

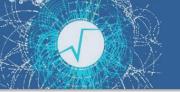

### The ROOT File

- In ROOT, objects are written in files\*, represented by TFile instances
- ► TFiles are *binary* and can be compressed (transparently for the user)
- ► TFiles are self-descriptive:
  - The information how to retrieve objects from a file is stored with the objects

<sup>\*</sup> this is an understatement - we'll not go into the details in this course!

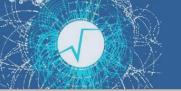

### TFile in Action

TFile f("myfile.root", "RECREATE");

| Option        | Description                                                                                   |  |  |
|---------------|-----------------------------------------------------------------------------------------------|--|--|
| NEW or CREATE | Create a new file and open it for writing, if the file already exists the file is not opened. |  |  |
| RECREATE      | Create a new file, if the file already exists it will be overwritten.                         |  |  |
| UPDATE        | Open an existing file for writing. If no file exists, it is created.                          |  |  |
| READ          | Open an existing file for reading (default).                                                  |  |  |

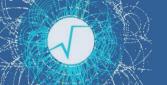

# TFile in Action: Writing

```
TFile f("file.root", "RECREATE");
TH1F h("h", "h", 64, 0, 8);
h.Write("h");
f.Close();
```

- Write to a file
- Close the file and make sure the operation succeeded

```
> rootls -l file.root
TH1F Jun 24 15:02 2022 h "h'
```

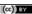

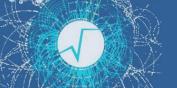

# TFile in Action: Reading

```
TFile f("file.root");
TH1F* h = f.Get<TH1F>("h");
h->Draw();
```

### **Python**

Get the histogram by name! Possible only in Python

import ROOT

f = ROOT.TFile("file.root")

f.h.Draw()

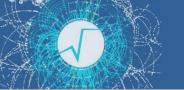

# Listing TFile Content

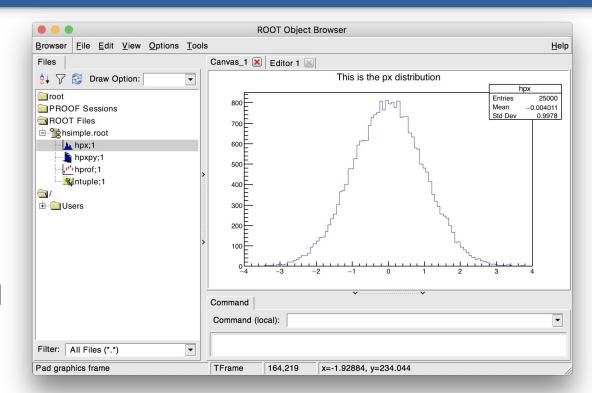

- ▶ *TBrowser* interactive tool
  - > root [0] TBrowser t
- rootls tool: list content
- TFile::ls(): prints content
  - Great for interactive usage

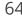

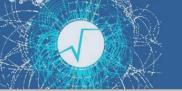

### Time For Exercises

► Go to folder: <u>student-course/exercises/extra/03 Working With Files</u>

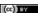

### The ROOT Columnar Format

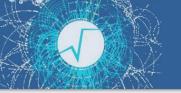

### Columns and Rows

- High Energy Physics: many statistically independent collision events
- Create an event class, serialise and write out N instances into a file?
  - → No. Very inefficient!
- Organise the dataset in columns

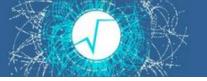

# Columnar Representation

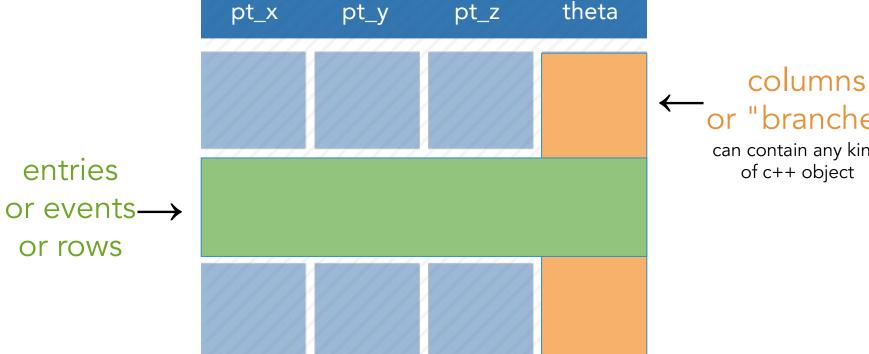

←or "branches"

can contain any kind of c++ object

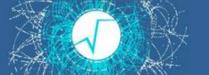

# Relations Among Columns

| х                 | у        | Z        |  |  |
|-------------------|----------|----------|--|--|
| -1.10228          | -1.79939 | 4.452822 |  |  |
| 1.867178          | -0.59662 | 3.842313 |  |  |
| -0.52418          | 1.868521 | 3.766139 |  |  |
| -0.38061          | 0.969128 | 1 084074 |  |  |
| 0.551 74          | -0.21231 | 50281    |  |  |
| -0.184            | 1.187305 | .443902  |  |  |
| 0.20564           | -0.7701  | 0.635417 |  |  |
| 1.079222          | ₹32 3    | 1.271904 |  |  |
| -0.27492          | 43       | 3.038899 |  |  |
| 2.047779          | -0 268   | 4.197329 |  |  |
| -0.45868          | <b>₽</b> | 2.293266 |  |  |
| 0.304731          | 0.884    | 0.875442 |  |  |
| -0.7127           | -0.2223  | 0.556881 |  |  |
| -0.27             | 1.181767 | 470484   |  |  |
| 0.88 .02          | -0.65411 | 13209    |  |  |
| -2.03555          | 0.527648 | 4.421883 |  |  |
| -1.45905          | -0.464   | 2.344113 |  |  |
| 1.230661          | -0.00565 | 1.514559 |  |  |
| 3.562 <u>3.47</u> |          |          |  |  |

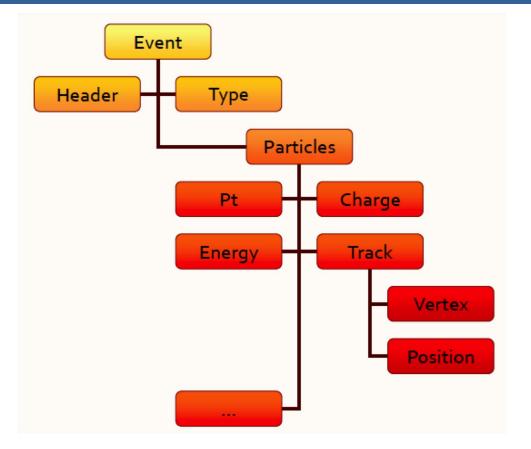

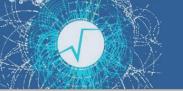

### The TTree data format

A columnar dataset in ROOT is represented by the class **TTree**:

- Also called *tree*, columns also called *branches*
- Columns can contain any arbitrary C++ type

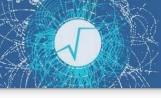

(cc) BY

# An entry point to modern ROOT

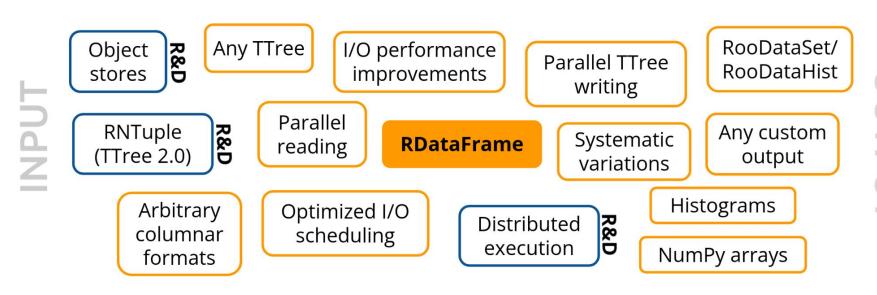

OUTPUT

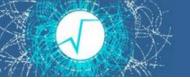

# RDataFrame: quick how-to

- 1. <u>build a data-frame</u> object by specifying your data-set
- 2. apply a series of transformations to your data
  - <u>filter</u> (e.g. apply some cuts) or
  - define <u>new columns</u>
- 3. apply actions to the transformed data to produce results (e.g. fill a histogram)

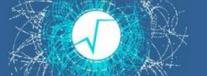

# Simple Code Example

# 1. Build RDataFrame import ROOT Lazily build computation graph A f = ROOT.RDataFrame("t", "f.root") A f = df.Filter("theta > 0").Histo1D("pt") Trigger execution A f. Draw() 2. Cut on 3. Fill histogram

theta

with pt

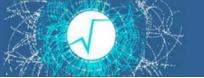

# Filling multiple histograms

Book all your actions upfront. The first time a result is accessed, RDataFrame will fill all booked results.

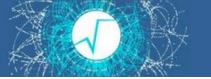

# More on histograms

```
h = df.Histo1D(("myName", "Title;x", 10, 0., 1.), "x")
```

You can specify a model histogram with

- a name and a title
- a predefined axis range

Here, the histogram is created with 10 bins ranging from 0 to 1, and the axis is labelled "x".

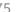

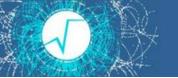

# Define a new column

```
m = (
    df.Filter("x > y")
        .Define("z", "sqrt(x*x + y*y)")
        .Mean("z")
)
```

`Define` takes the name of the new column and its expression. Later you can use the new column as if it was present in your data.

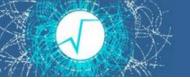

# Working with collections

```
h = df.Define(
          "good_pt",
          "sqrt(px*px + py*py)[E>100]"
).Histo1D("good_pt")
```

#### sqrt(px\*px + py\*py)[E>100]:

- px, py and E are columns the elements of which are RVecs
- Operations on RVecs like sum, product, sqrt preserve the dimensionality of the array
- [E>100] selects the elements of the array that satisfy the condition
- E > 100: boolean expressions on RVecs such as E > 100 return a mask, that is an array with information on which values pass the selection (e.g. [0, 1, 0, 0] if only the second element satisfies the condition)

(cc) BY

# Think of your analysis as data-flow

```
// d2 is a new data-frame, a transformed version of d
                                                      data
auto d2 = d.Filter("x > 0")
              .Define("z", "x*x + y*y");
                                                      x > 0
// make multiple histograms out of it
auto hz = d2.Histo1D("z");
                                                      define
auto hx = d2.Histo1D("x");
                                                           histo
                                                 histo
```

You can store transformed data-frames in variables, then use them as you would use an RDataFrame.

(cc) BY

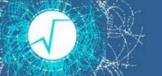

# Cutflow reports

```
df = (df.Filter("x > 0", "xcut")
             .Filter("y < 2", "ycut"))
    df.Report().Print()
// output
xcut : pass=49
                      all=100
                                  -- 49.000 %
       : pass=22
                      all=49
                                   -- 44.898 %
ycut
```

When called on the main RDF object, `Report` prints statistics for all filters with a name

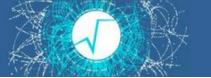

# Saving data to file

```
new_df = (
    df.Filter("x > 0")
        .Define("z", "sqrt(x*x + y*y)")
        .Snapshot("tree", "newfile.root")
)
```

We filter the data, add a new column, and then save everything to file. No boilerplate code at all.

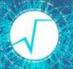

# Using callables instead of strings

**Expert Feature** 

```
// define a c++11 lambda - an inline function - that checks "x>0"
auto IsPos = [](double x) { return x > 0.; };
// pass it to the filter together with a list of branch names
auto h = df.Filter(IsPos, {"theta"}).Histo1D("pt");
h->Draw();
```

any callable (function, lambda, functor class) can be used as a filter, as long as it returns a boolean

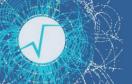

# RDataFrame: declarative analyses

- full control over the analysis
- no boilerplate
- common tasks are not already implemented?
- parallelization is not trivial?

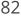

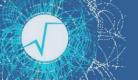

# RDataFrame: parallelism

- full control over the analysis
- no boilerplate
- common tasks are already implemented
- parallelization is trivial

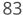

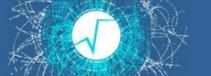

# C++/JIT/PyROOT

```
C++ and just-in-time compiled code
d.Filter("th > 0").Snapshot("t","f.root","pt*");
```

```
PyROOT -- just leave out the `;`
d.Filter("th > 0").Snapshot("t","f.root","pt*")
```

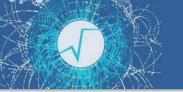

## Time For Exercises

► Go to folder: <u>student-course/exercises/extra/04\_RDataFrame</u>

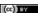

## Backup - fitting details

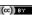

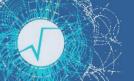

# **Building More Complex Functions**

Any C++ object (functor) implementing

```
double operator() (double *x, double *p)
```

```
struct Function {
    double operator() (double *x, double *p) {
        return p[0]*TMath::Gaus(x[0],p[1],p[2]);
    }
};

Function f;
TF1 f1("f1",f,xmin,xmax,npar);
```

also a lambda function (with Cling and C++-11)

```
TF1 f1("f1",[](double *x, double *p){return p[0]*x[0];},0,10,1);
```

a lambda can be used also as a string expression, which will be JIT'ed by CLING

```
TF1 f1("f1","[](double *x, double *p){return p[0]*x[0];}",0,10,1);
```

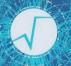

## Functionality provided by TFormula

#### TFormula is based on Cling. Additional functionality provided:

- better parameter definition
  - TF1("f1", "gaus(x, [Constant], [Mean], [Sigma])");
- function composition by concatenating expressions
  - TF1 fs("sigma","[0]\*x+[1]");
  - TF1 f1("f1", "gaus(x, [C], [Mean], sigma(x, [A], [B])");
- normalized sum for component fitting
  - TF1 model("model", "NSUM(expo, gaus)"
- convolutions
  - TF1 voigt("voigt", "CONV(breitwiegner, gaus)", xmin, xmax);
- can define vectorized functions for faster fitting and evaluation
  - see <u>vectorizedFit</u> tutorial
- support for auto-differentiation (automatic generation of gradient and Hessian)

# Fitting Options

- Likelihood fit for histograms
  - option "L" for count histograms;
  - option "WL" in case of weighted counts.

```
h1->Fit("gaus","LW");
```

h1->Fit("gaus","L");

- Default is chi-square with observed errors (and skipping empty bins)
  - option "P" for Pearson chi-square
     expected errors, and including empty bins
- Use integral function of the function in bin
- Compute MINOS errors : option "E"

```
h1->Fit("gaus","L I");
```

h1->Fit("gaus","L **E**");

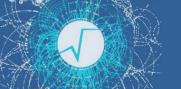

# Some More Fitting Options

- Fitting in a Range
  - h1->Fit("gaus","","",-1.5,1.5);
- For doing several fits
  - h1->Fit("expo","+","",2.,4);
- Quiet / Verbose: option "Q"/"V"
  - h1->Fit("gaus","V");
- Avoid storing and drawing fit function (useful when fitting many times)
  - h1->Fit("gaus","L N 0");
- Save result of the fit, option "S"
  - auto result = h1->Fit("gaus","LS");
    result->Print("V");

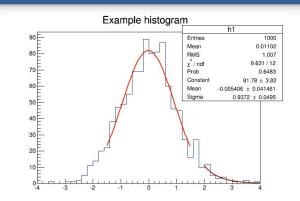

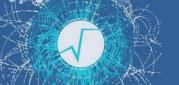

## Parameter Errors

Errors returned by the fit are computed from the second derivatives of the log-likelihood function

- Assume the negative log-likelihood function is a parabola around minimum
- This is true asymptotically and in this case the parameter estimates are also normally distributed.
- The estimated correlation matrix is then:

$$\hat{\mathbf{V}}(\hat{m{ heta}}) = \left[ \left( -rac{\partial^2 \ln L(\mathbf{x}; m{ heta})}{\partial^2 m{ heta}} 
ight)_{m{ heta} = \hat{m{ heta}}} 
ight]^{-1} = \mathbf{H}^{-1}$$

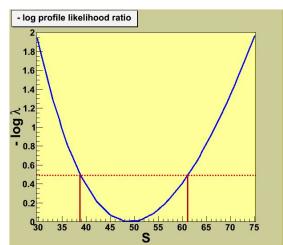

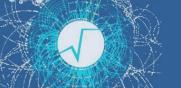

## Parameter Errors

A better approximation to estimate the confidence level of the parameter is to use directly the log-likelihood function and look at the difference from the minimum.

- Method of Minuit/Minos (Fit option "E")
  - obtain a confidence interval which is in general not symmetric around the best parameter estimate

```
auto r = h1->Fit(f1,"E S");
r->LowerError(par_number);
r->UpperError(par_number);
```

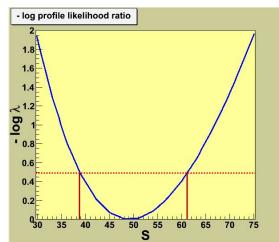

Backup - Creating a Nice Plot Survival Kit

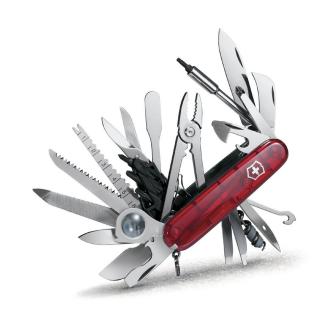

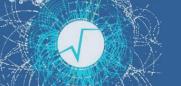

### The Markers

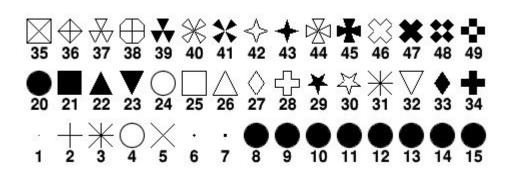

From the TAttMarker documentation: https://root.cern/doc/master/classTAttMarker.html

kDot=1, kPlus, kStar, kCircle=4, kMultiply=5,
kFullDotSmall=6, kFullDotMedium=7, kFullDotLarge=8,
kFullCircle=20, kFullSquare=21, kFullTriangleUp=22,
kFullTriangleDown=23, kOpenCircle=24, kOpenSquare=25,
kOpenTriangleUp=26, kOpenDiamond=27, kOpenCross=28,
kFullStar=29, kOpenStar=30, kOpenTriangleDown=32,
kFullDiamond=33, kFullCross=34 etc...

Also available through more friendly names 😂

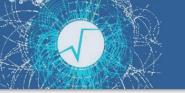

root [3] g.SetMarkerStyle(kFullTriangleUp)

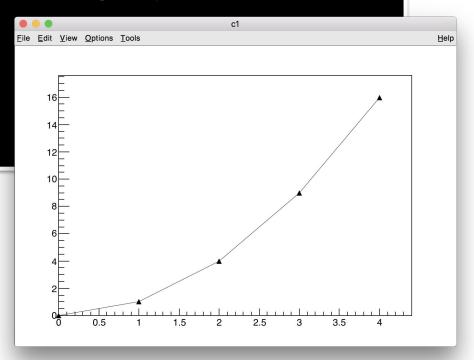

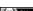

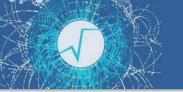

root [3] g.SetMarkerStyle(kFullTriangleUp)

root [4] g.SetMarkerSize(3)

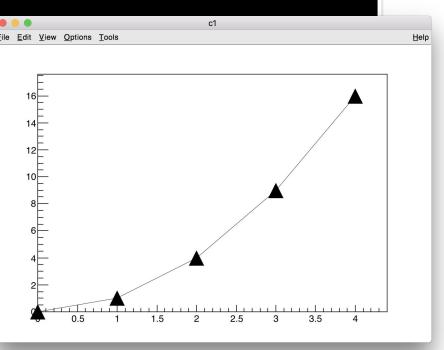

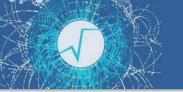

97

```
root [5] g.SetMarkerColor(kAzure)
root [6] g.SetLineColor(kRed - 2)
root [7] g.SetLineWidth(2)
root [8] g.SetLineStyle(3)
```

#### **Question:**

How do you find information on line styles?

See TAttLine documentation

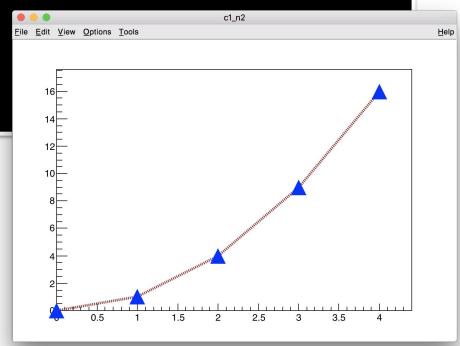

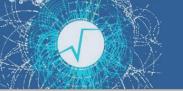

# The Colors (TColorWheel)

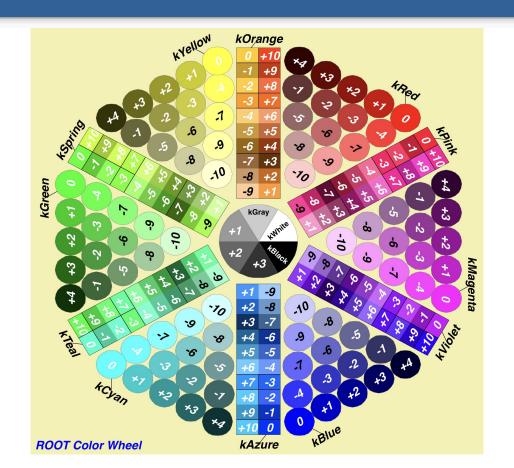

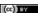

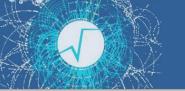

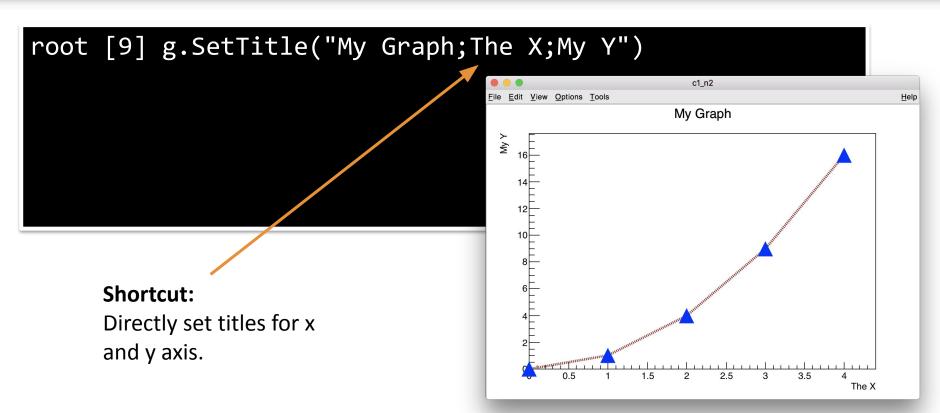

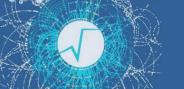

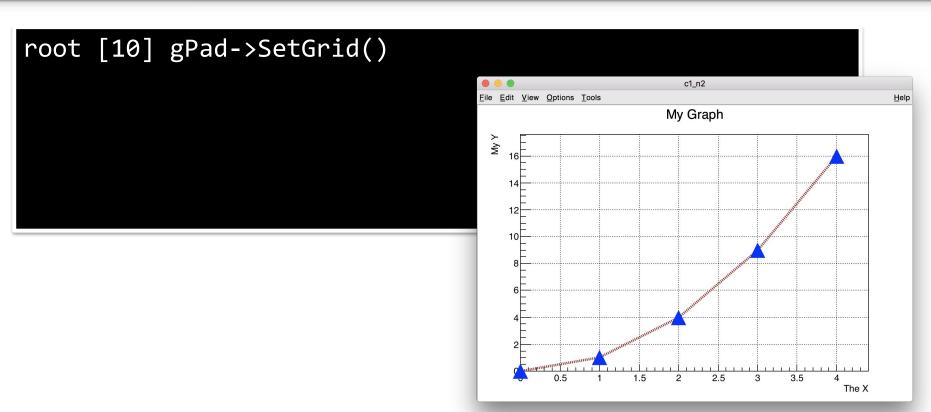

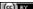

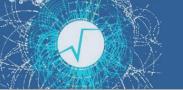

101

```
root [10] auto txt = "#color[804]{My text #mu {}^{40}_{20}Ca}"
root [11] TLatex l(.2, 10, txt)
root [12] l.Draw()
My Graph
```

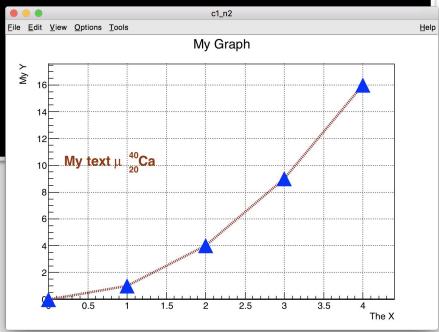

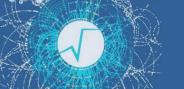

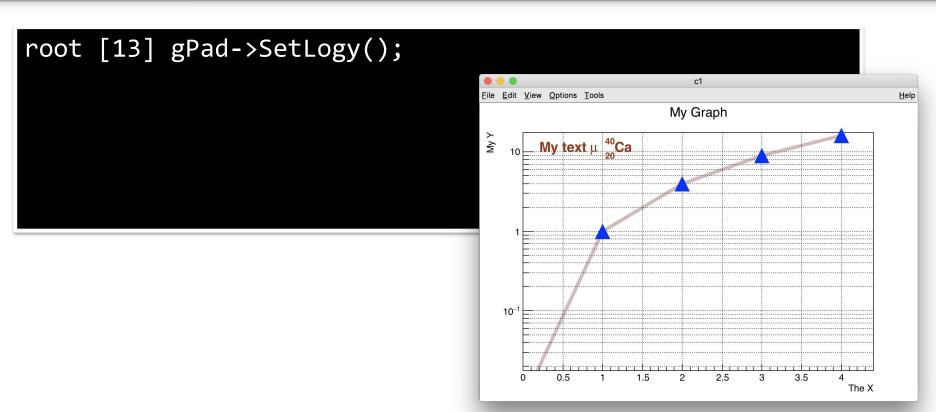